### **ADVARSEL**

Læs sikkerhedsvejledningerne før du justerer lydstyrken

Sikkert brug afhænger af tid for eksponering og lydstyrkeniveauet.

Volume på 80 dB(A), skal begrænses til 40 timer per uge. Ved 89 dB(A) bør man ikke overstige 5 timer per uge.

### **Oversigt over knapper og kontroller**

- 1. Knappen Return (tilbage til hovedmenu)
- 2. USB-terminal
- 3. MicroSD indstik
- 4. Stik til øretelefoner
- 5. Volumen +
- 6. Volumen -
- 7. Hovedkontakt (tænd/ sluk)
- 8. Touch-skærm

Denne afspiller er udstyret med touch-skærm. Indstillinger og betjening udføres ved at berøre ikonerne på skærmen.

### **Første ibrugtagning**

Vi anbefaler, at du oplader afspilleren i ca. 8 timer, inden du tager den i brug første gang. Opladningen foretages ved at forbinde afspilleren til en PC via det medfølgende USBkabel. PC'en skal være tændt, mens opladningen gennemføres.

### **Sådan tænder du afspilleren**

Tryk på hovedkontakten og hold den inde i ca. 3 sekunder for at tænde afspilleren. Når afspilleren tændes, starter den altid op i hovedmenuen.

### Hovedmenuen

Der er 10 ikoner i hovedmenuen på denne afspiller. Disse omfatter Indstillinger, Spil, Ebog, Musik, Video, Optagelse, Kalender, Ur, Regnemaskine og Foto. Herunder får du en gennemgang af nogle af funktionerne i hovedmenuen.

Page 2

Musik

Tryk på ikonet musik for at åbne undermenuen. Der er mange punkter at vælge imellem, som f.eks. al musik, kunstner, album etc. Tryk på touch-skærmen og vælg det ønskede. Husk, at hvis du vil slette musikfiler, skal du vælge mappe ikonet og markere de filer, du vil slette.

Hvis du trykker på ikonet " i menuen afspilning af musik, går afspilleren tilbage til

foregående menu. Hvis du trykker på ikonet "  $\circ$ ", aktiveres gentage- og

afspilningsfunktionerne, hvis du trykker på ikonet "**ITT**" skifter skærmbilledet til visning af musiktekster. Hvis du trykker på ikonet EQ, kan du vælge en anden equalizer-indstilling. Gentagefunktioner: Normal, gentag én, gentag alle, intro.

Afspilningsfunktioner: Filrækkefølge, vilkårlig rækkefølge.

EQ-indstillinger: normal, rock, pop, klassisk, bas, jazz og user (brugerdefineret). "A-B" gentagefunktion: Tryk på ikonet "A-B" første gang ved det sted, hvor du vil indsætte startpunktet, "A", for det ønskede udsnit. A vises midtfor nederst på skærmen. Tryk igen på ikonet "A-B" ved det sted, hvor du vil indsætte slutpunktet, "B". Dette vises nederst i skærmbilledet, og afspilleren gentager udsnittet mellem de to punkter A og B. Tryk på ikonet "A-B" for tredie gang, når du vil annullere gentagefunktion A-B.

# **Optagelse**

Tryk på ikonet optagelse for at aktivere optagemodus. Tryk dernæst på ikonet " **O** " for at starte optagelsen. Du kan afbryde optagelsen ved at trykke på ikonet " in ". Tryk på ikonet "  $\blacksquare$ ", hvis du vil pause optagelsen. Herefter kan du vælge, om du vil gemme filen med optagelsen. Tryk på ikonet **in alle styr**, hvis du vil gemme filen direkte.

# Video

Tryk på ikonet video for at aktivere videomodus og vælge en videofil til afspilning. Under afspilning af video kan du trykke på ikonet , hvis du vil vende tilbage til listen med filer. Tryk på ikonet **for at afbryde afspilning af filen, tryk på ikonet FEL, hvis du vil springe** videre til næste fil eller tryk og hold ikonet **DH**, hvis du vil spole hurtigt fremad i filen. Tryk på ikonet **199**, hvis du vil springe til foregående fil, tryk og hold ikonet **199**, hvis du vil spole

hurtigt tilbage i filen. Du kan også trykke på ikonet  $\mathbb{R}$ , hvis du vil justere billedet på skærmen.

# Foto

Tryk på ikonet foto, hvis du vil vise fotos på skærmen. Tryk på ikonet **til sta**under visning af fotos, hvis du vil forstørre billedet på skærmen, tryk på ikonet **Q**, hvis du vil formindske billedet på skærmen. Du kan også trykke på ikonet Ø, hvis du vil rotere billedet mod højre, eller ikonet **(C)**, hvis du vil rotere billedet mod venstre.

# **Indstillinger**

Tryk på ikonet indstillinger for at åbne undermenuen. Her kan du foretage indstillinger for visning af billedet på skærmen, systemindstillinger, vælge sprog, se systemoplysninger, vælge periode for auto-sluk, kontrollere touch-skærmen og indstille uret.

Knappen Return (tilbage til hovedmenu)

Du kan når som helst trykke på den runde knap Return, hvis du vil gå tilbage til hovedmenuen.

Page 3

### **Sådan kopieres filer til MP4-afspilleren:**

Forbind afspilleren til en PC ved hjælp af det medfølgende USB-kabel.

Åben "Denne Computer/ Computer" på PC'en, hvor du vil kunne se et ekstra bogstav som tegn på, at et nyt drev er blevet tilføjet.

Dette drev er din MP4-afspiller. Lad os kalde det drev e: (bogstavet kan variere afhængigt af, hvad der ellers findes på din computer).

Åben det nye drev, hvorefter du kan kopiere **MP3-**filer og **JPEG**-fotos til afspilleren. Du kan kopiere hele MP3-albums til afspilleren. MP4-afspilleren kan se disse filer, selvom de befinder sig i separate mapper .

# **Kompatible filformater:**

Audio: **MP3, WMA**,**APE, FLAC, AAC**

Foto: **JPEG, BMP, GIF**

# Video: **RM/RMVB, AVI, WMV, 3GP, FLV**

E-bog: **TXT**

Vi håber, at du vil kunne lide din nye MP4-afspiller, og at den vil give dig mange timers god underholdning.

Bemærk venligst:

a) Ret til ændring i design og specifikationer forbeholdes, da afspilleren undergår stadig produktudvikling.

b) Afspilleren indeholder et lithium-batteri. Batteriet må KUN fjernes/ skiftes af en fagmand.

c) Denne model kan ikke afspille WMA-filer med DRM-beskyttelse som f.eks. lydbøger, musikfiler købt via internettet etc.

Elektrisk og elektronisk udstyr samt medfølgende batterier indeholder materialer, komponenter og stoffer, der kan være skadelige for menneskers sundhed og for miljøet, hvis affaldet (kasseret elektrisk og elektronisk udstyr og batterier) ikke håndteres korrekt.

Elektrisk og elektronisk udstyr og batterier er mærket med nedenstående overkrydsede skraldespand. Den symboliserer, at elektrisk og elektronisk udstyr og batterier ikke må bortskaffes sammen med usorteret husholdningsaffald, men skal indsamles særskilt.

Som slutbruger er det vigtigt, at du afleverer dine udtjente batterier til de ordninger, der er etablerede. På denne måde er du med til at sikre, at batterierne genanvendes i overensstemmelse med lovgivningen og ikke unødigt belaster miljøet.

Alle kommuner har etableret indsamlingsordninger, hvor kasseret elektrisk og elektronisk udstyr samt bærbare batterier gratis kan afleveres af borgerne på genbrugsstationer og andre indsamlingssteder eller bliver afhentet direkte fra husholdningerne. Nærmere information kan fås hos kommunens tekniske forvaltning.

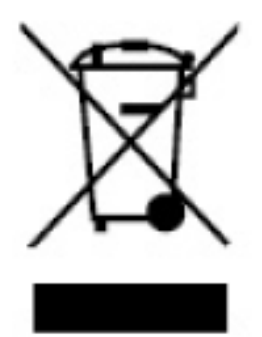

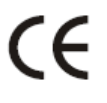

**ALLE RETTIGHEDER RESERVERET**

**COPYRIGHT DENVER ELECTRONICS A/S**

**[WWW.DENVER-ELECTRONICS.COM](http://WWW.DENVER-ELECTRONICS.COM/)**